## ANSYS Mechanical APDL. Utility Menu-> File

# File

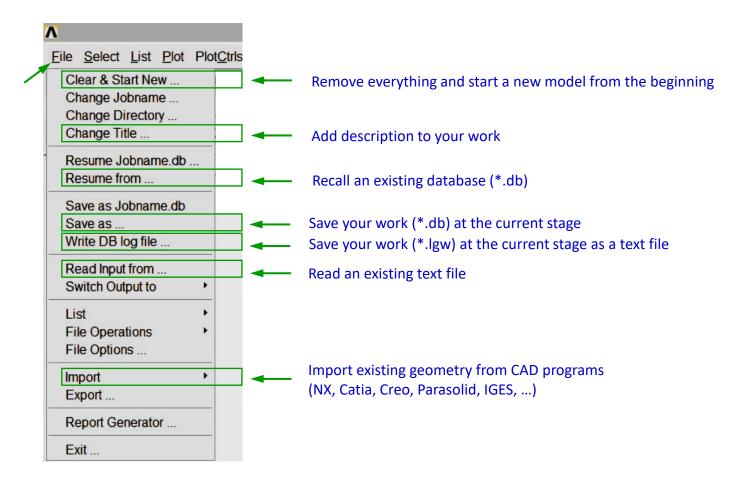

#### <u>Comments</u>

Databases in the ANSYS Mechanical APDL have an extension "db". The results files have extensions "rst" or "rth", an error log – "err", and a history file – "txt".

<u>Command UNDO is not available</u>, so create many databases instead and give them proper names, for example for a FE analysis of an aircraft:

Geometry was prepared > Unitility Menu> File> Save As> aircraft\_geometry.db Model was discretized > ... > aircraft \_mesh.db FE analysis was done > ... > aircraft \_results.db (the datebase will contain some results beside saved automatically in a "rst" file)

*Text files (\*.lgw or \*.txt) are written in the Ansys Parametric Design Language (APDL) and often used by advanced users.* 

1

| Exercise 1.                                                                                                    | 2      |  |
|----------------------------------------------------------------------------------------------------|--------|--|
| Add a title  Add a title  File Select List Plot PlotCtrls  Clear & Start New Fig. 1  Change Jobname  Change Jobname                                                                                                    | x      |  |
| Change Title UIT                                                                                                    | 2      |  |
| Utility Menu > File > Change Title > Two rectangles $\rightarrow$ OK (Fig. 1 and 2)<br>Utility Menu > File > Plot > Replot (Fig. 3)<br>Fig. 3                                                                                                    |        |  |
| Copy     Two rectangles     Check Geom                                                                                                    | -      |  |
| Pick a menu item or enter a command (PREP7)     mat=1     type=1     real=1     csys=0                                                                                                    | secn=1 |  |
| Create two rectangles (Fig. 6)<br>Modeling > Create > Areas > Rectangle ><br>By Dimensions ><br>$X1, X2 \rightarrow 0, 10$<br>$Y1, Y2 \rightarrow 0, 40 \rightarrow Apply (Fig. 4)$<br>$X1, X2 \rightarrow 30, 50$<br>$Y1, Y2 \rightarrow 0, 40 \rightarrow OK$ (Fig. 5)<br>What is the differences<br>between Apply and OK<br>Save the database<br>Utility Menu > File > Save As ><br>Rectangles_geom.db $\rightarrow OK$ (Fig. 7)<br>Main Menu = Create Rectangle by Dimensions = Modeline Proposesor $Matrial Properson Matrial Properson Matrial PropersonMatrial Properson Matrial Properson Matrial Properson Matrial Properson Matrial PropersonMatrial Properson Matrial PropersonMatrial Properson Matrial PropersonMatrial Properson Matrial PropersonMatrial PropersonMatrial Properson Matrial PropersonMatrial Properson$ |        |  |
| Save Database   Save Database to   Prectangles_geon.db   Fig. 7   Help   Save a text file Utility Menu > File > Write DB log file > Rectangles_geom.lgw → OK (Fig. 8) Write Database Log Write Database Log Fig. 8 Help Help To rectangles To rectangles To rectangles To rectangles To rectangles                                                                                                    |        |  |

### Exercise 1.

#### Finish

Utility Menu > File > Clear & Start New > Do not Read File > OK > CLEAR ... EXECUTED? > Yes

#### Resume an existing database

Utility Menu > File > Resume From... > Rectangles\_geom.db > OK

When the database is resumed you may continue working on it.

#### Finish

Utility Menu > File > Clear & Start New > Do not Read File > OK > CLEAR ... EXECUTED? > Yes

#### Edit a text file

Use a text editor (*Notepad* or *Wordpad*) and modify the text of "Rectangles\_geom.lgw" to a form:

/TITLE,Two rectangles
! /REPLOT
/PREP7
RECTNG,0,10,0,40,
RECTNG,30,50,0,40,
! SAVE, Rectangles\_geom,db,
! LGWRITE,'Rectangles\_geom','lgw','',COMMENT
APLOT

Lines with exclamation "!" are treated as comments (and may be removed).

Command APLOT was added to plot the rectangles in the graphics window.

Save the file as: Rectangles\_geom\_1.lgw

#### **Reading a text file**

Utility Menu > File > Read Input from... > Rectangles\_geom\_1.lgw > OK

#### **Comments**

Reading a text file (\*.lgw) may be used instead of resuming a database (\*.db). The text file requires smaller work space and allows to change the geometry using a text editor.

Easy way to learn the ADPL language is to use the command "Write DB log file..." and working on saved text files.